Hallo!

Schön, dass du an unserem digitalen Stammtisch teilnehmen willst! Hier ein paar Informationen vorab:

Nach einer kurzen Begrüßung und Einführung in das Speed-Networking teilen wir uns wie bei den "echten" Stammtischgesprächen - in kleine, rollierende Gruppen auf. Als mögliche Gesprächsaufhänger haben wir euch ein paar Fragen/Statements vorbereitet lasst euch überraschen. Zum Schluss kommen wir alle wieder zu einem Fazit und Abschlussteil zusammen. Natürlich gilt auch hier: open end ;-).

## **Was ist Speed-Networking?**

Ziel des Speed-Networkings ist es, innerhalb kurzer Zeit viele neue Kontakte kennenzulernen bzw. "alte" Kontakte zu intensivieren. Durch den Austausch zu den vorgegebenen Fragen lernt man sich noch einmal ganz anders kennen und schätzen.

## **Microsoft Teams**

Als Plattform werden wir Microsoft Teams verwenden.

Zur Teilnahme am digitalen Stammtisch

1. …klickt ihr einfach auf diesen [Besprechungslink,](https://teams.microsoft.com/dl/launcher/launcher.html?url=%2F_%23%2Fl%2Fmeetup-join%2F19%3Ameeting_MDc0OGYxYmUtMmIzMC00Y2RjLTk1ZGMtNTBmYTM1M2RkZDc5%40thread.v2%2F0%3Fcontext%3D%257b%2522Tid%2522%253a%2522619d6611-f144-47a5-851b-2c6d91f08147%2522%252c%2522Oid%2522%253a%252251e9adab-30d3-4469-b743-d930121fd504%2522%257d%26anon%3Dtrue&type=meetup-join&deeplinkId=870bbad4-fa20-46d4-b7e9-7cb5b58ddde8&directDl=true&msLaunch=true&enableMobilePage=true&suppressPrompt=true) den ihr auch mit der Einladung zum Stammtisch erhalten habt.

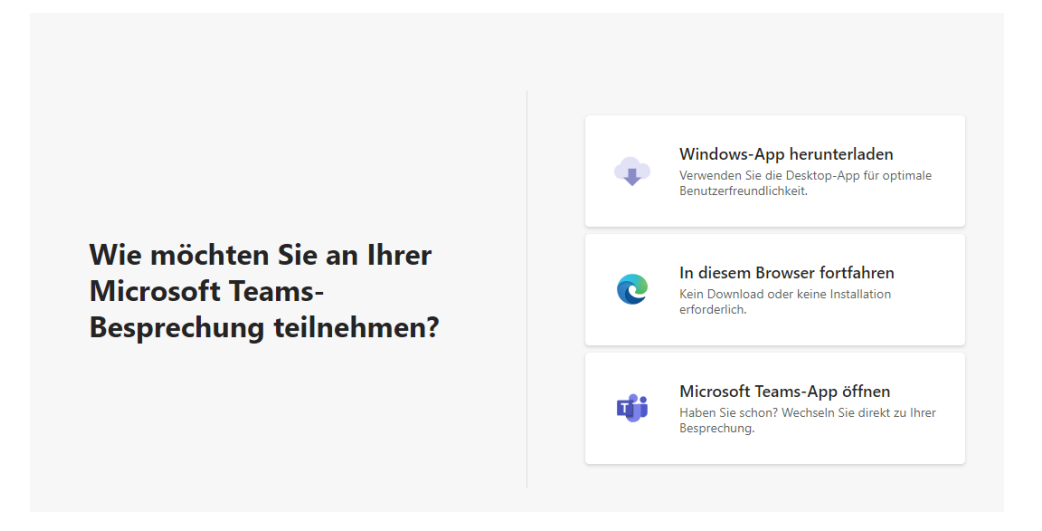

- 2. …wählt ihr, ob ihr das Programm/ die App auf euren Computer oder euer Smartphone installieren kostenlos wollt oder über euren Browser an der Besprechung teilnehmt. Tatsächlich gibt es bei der Desktop-Variante einige zusätzliche Features. Diese sind zwar nett, aber für die Teilnahme an dem Stammtisch nicht erforderlich.
- 3. Wir beginnen im Kanal "Allgemein" zur Begrüßung und wechseln dann in Gruppen in die Kanäle (Gruppe 1-3).

4. …Ihr könnt als Gast des Teams WJNW zwischen dem Gruppenchat im Allgemeinen Kanal in die Gruppenchats wechseln.

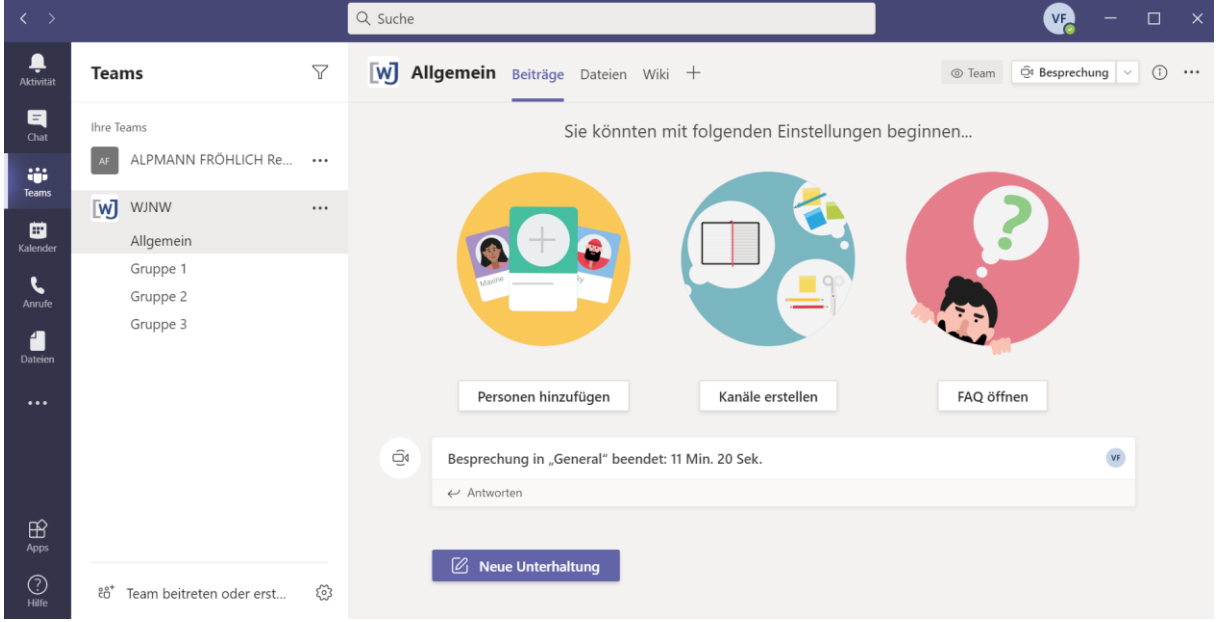

- 5. Wir sagen jeweils in der Gruppenbesprechung "Allgemein" sowie über die Besprechungsnotizen in den Kanälen an, wann der Wechsel in den Kanal "Allgemein" wieder ansteht. Die Links zu den Besprechungen findet ihr ebenfalls in den Besprechungsnotizen.
- 6. Hilfe zu Microsoft Teams findet ihr in der App unter diesem Symbol unten links, im Microsoft Support, diversen YouTube Videos sowie in Echtzeit auch während des Stammtisches unter 0171-1063788 sowie unter 0251-1338934.

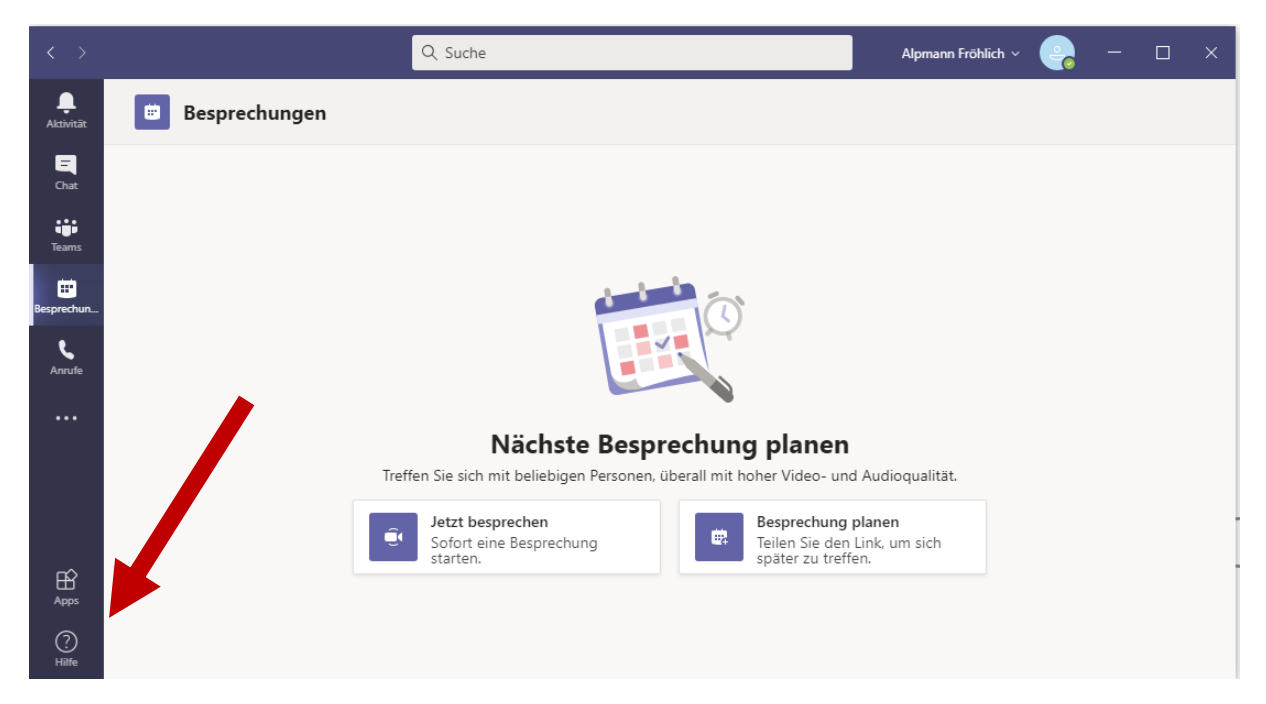

Wir freuen uns auf euch! Christoph, Kira & Marisa